## *Instrukcja obsługi e-biblio*

Szkoła Podstawowa nr 1 im. Jana Pawła II w Tarnowie Podgórnym

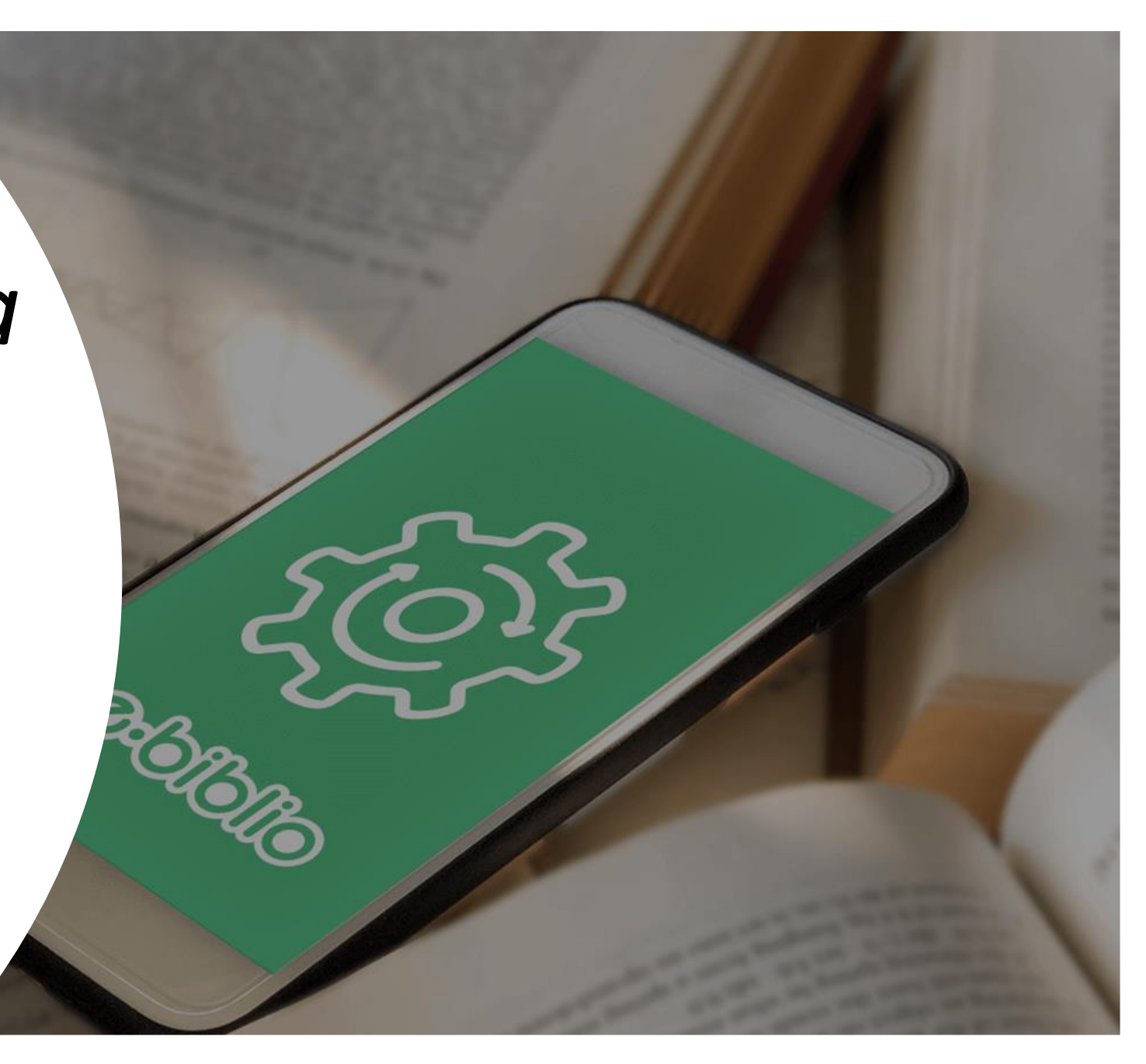

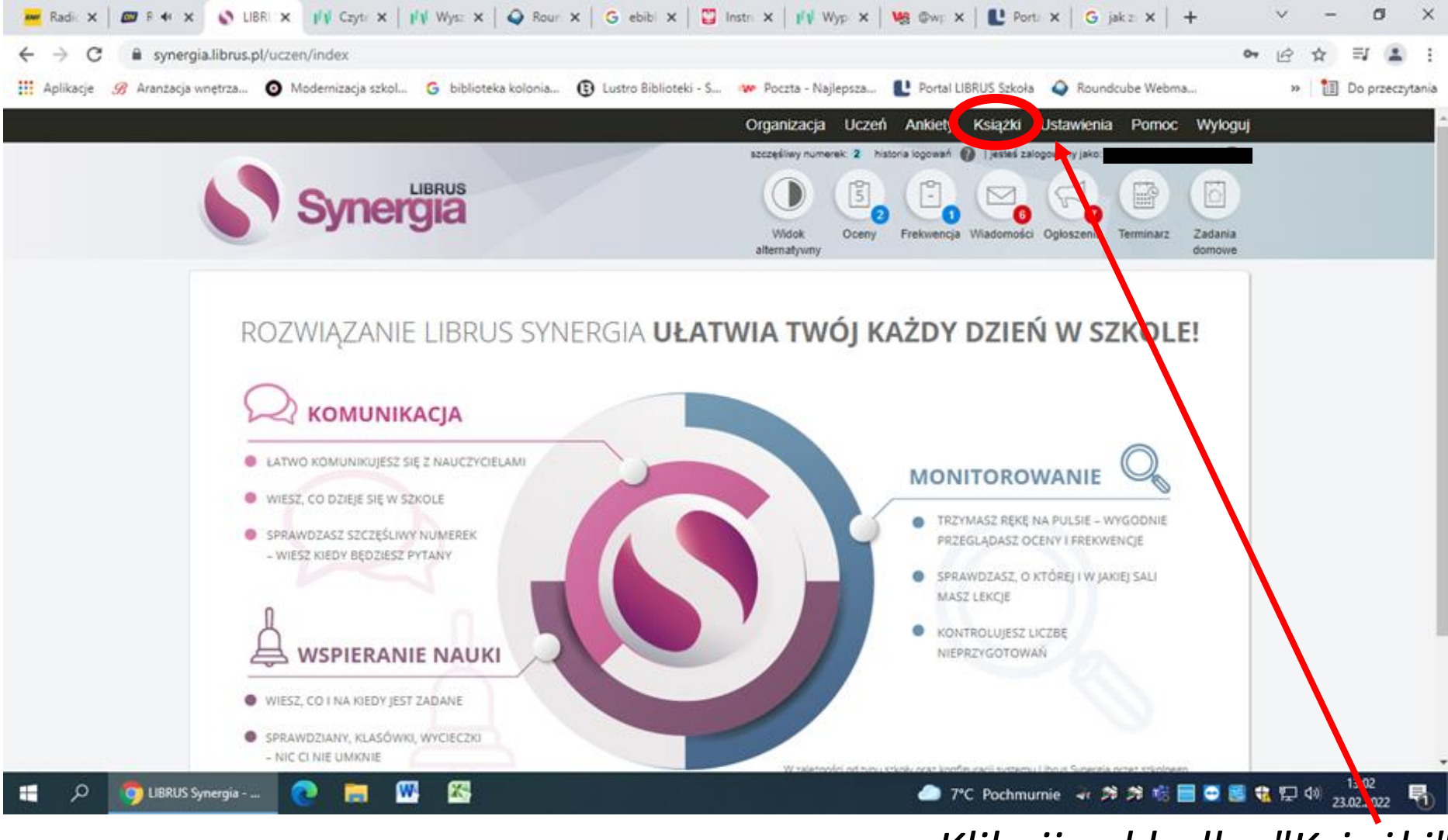

*Kliknij zakładkę "Książki"*

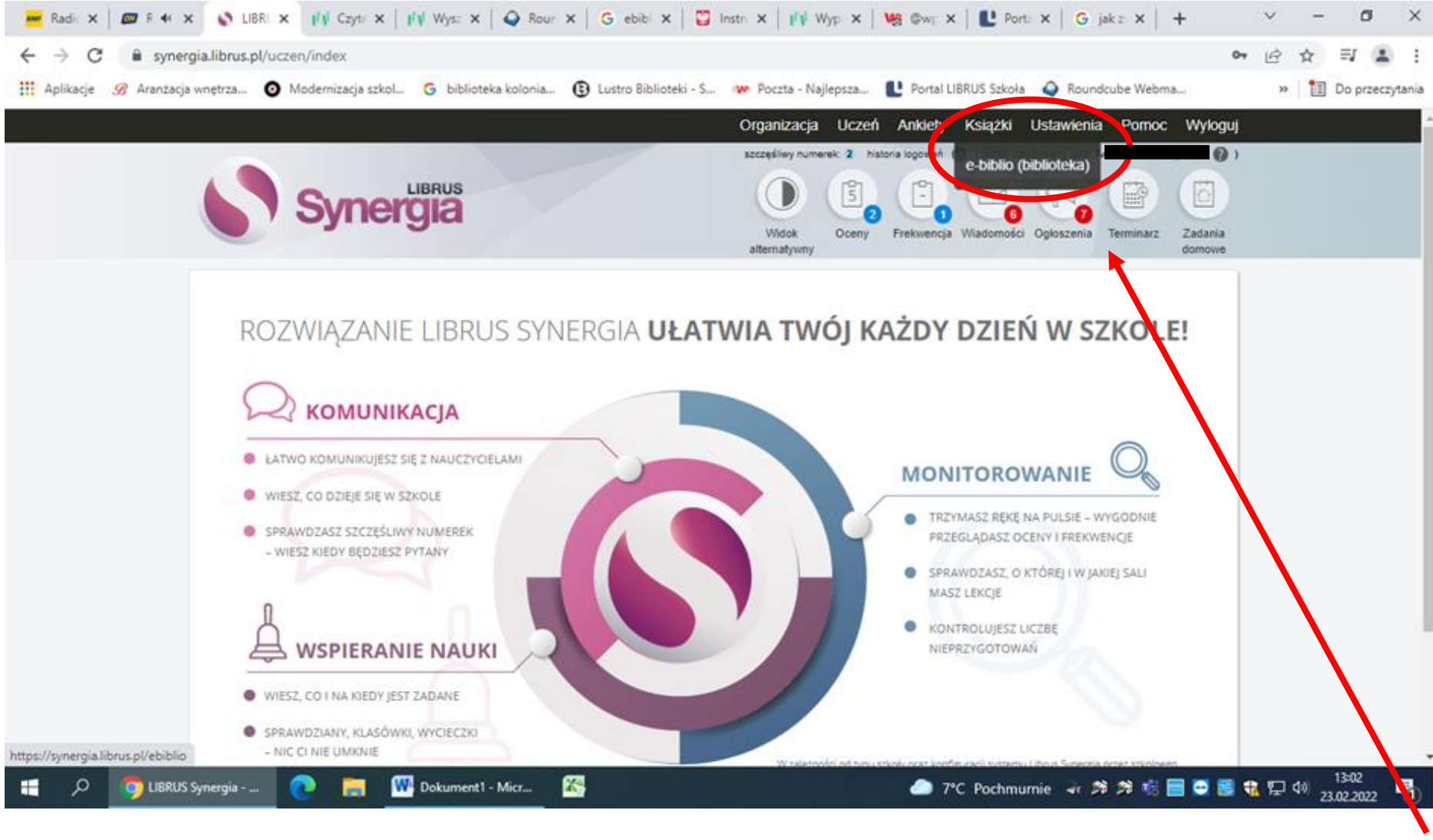

*Kliknij w zakładkę "ebiblio"*

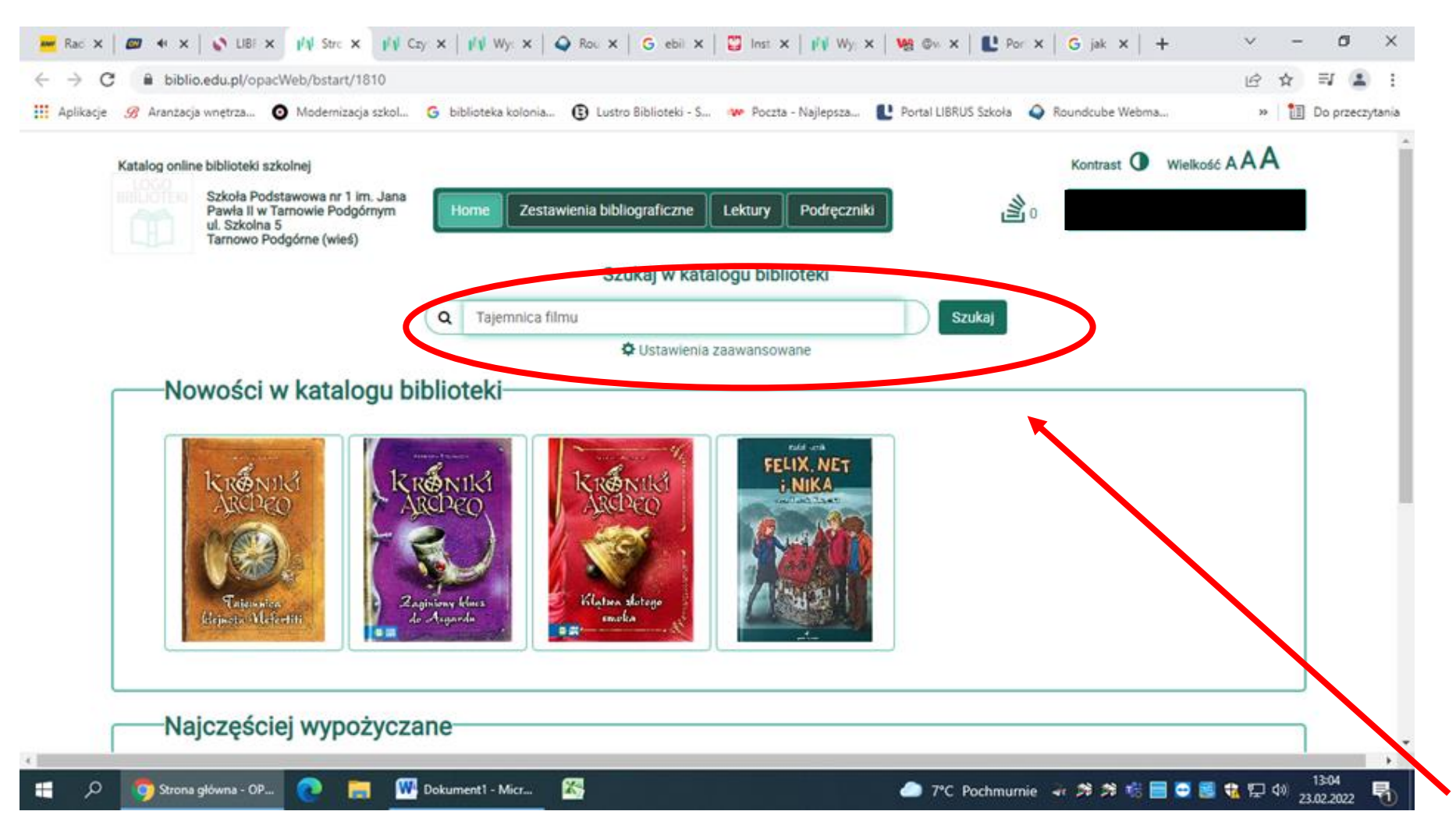

*Tu możesz wpisać tytuł książki, którą chcesz odnaleźć w naszej bibliotece.*

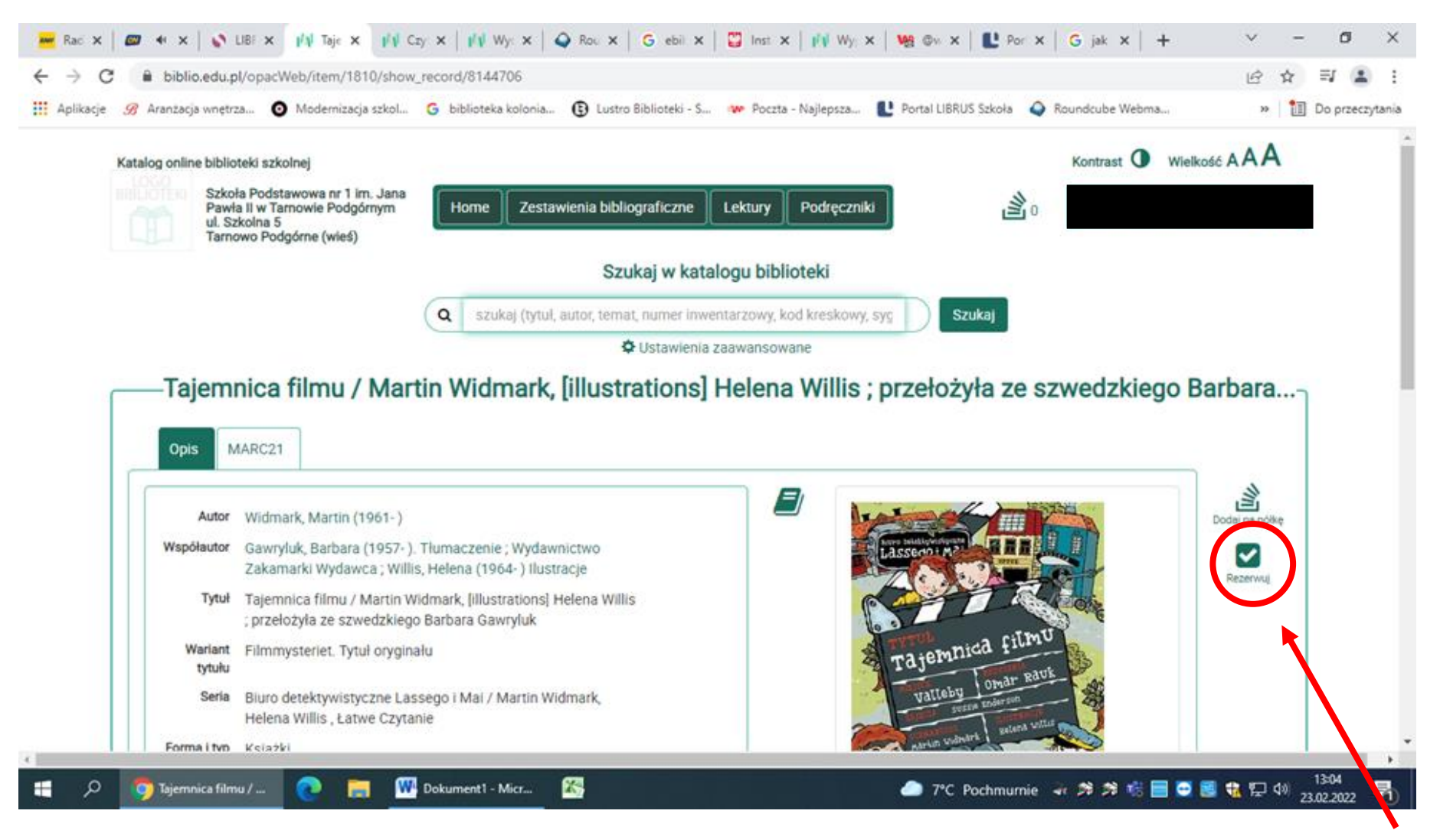

*Tu możesz zarezerwować wybraną książkę.*

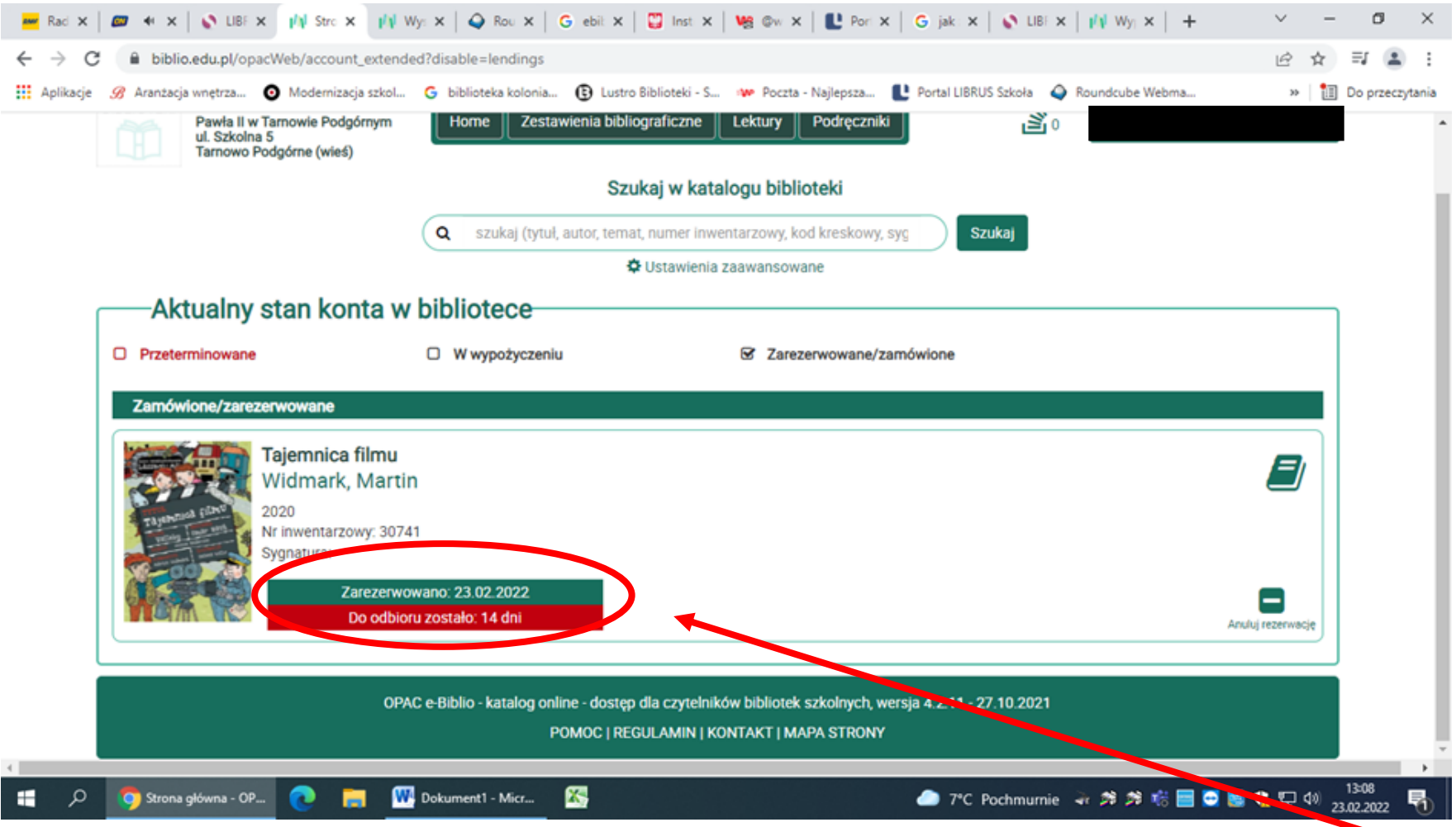

*Jeśli pojawi się taka informacja, to możesz biec do biblioteki po odbiór książk.*

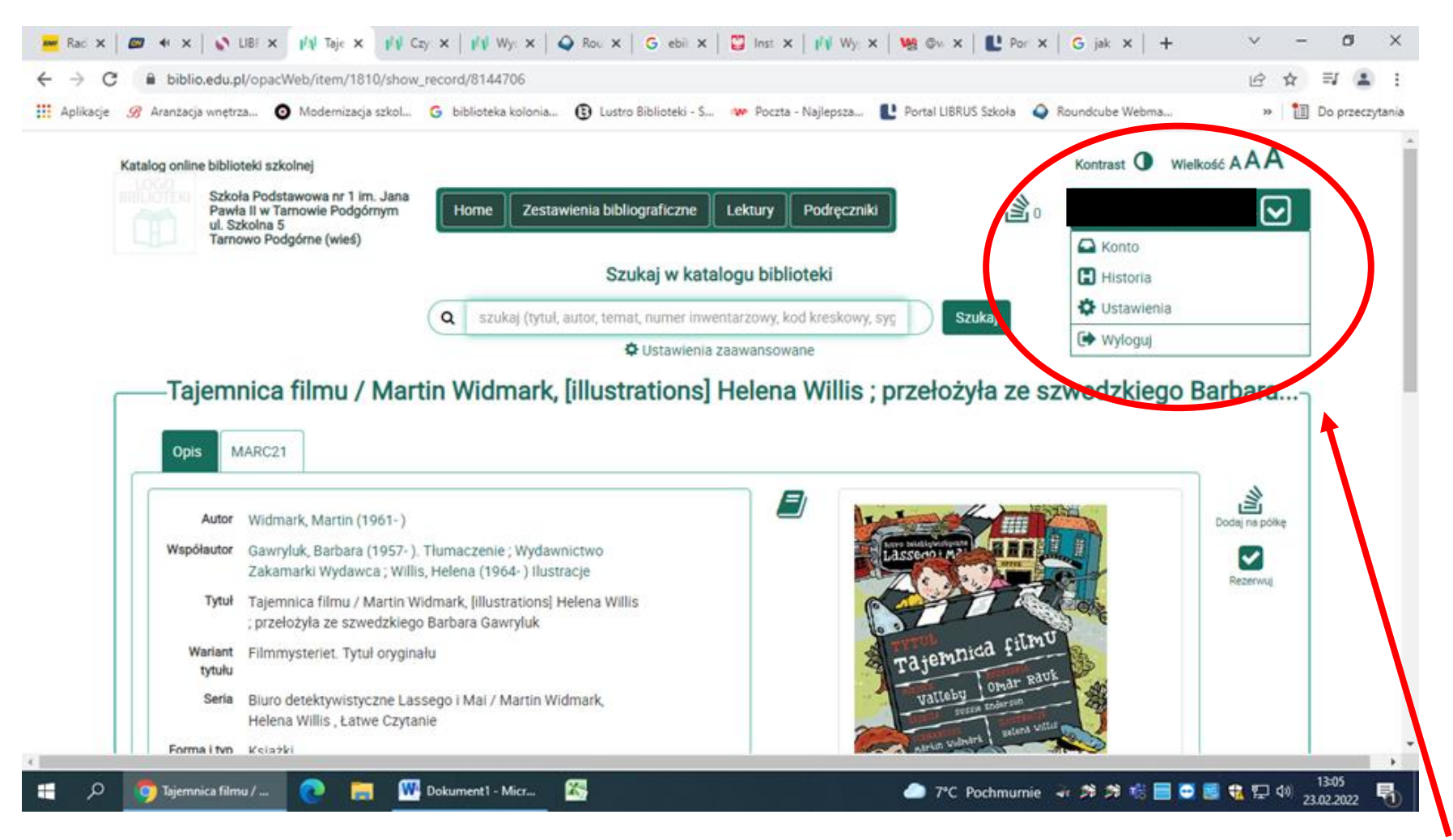

*Rozwijając tę ikonkę możesz zmienić ustawienia, przejrzeć swoją historię wypożyczeń.*

## *Pamiętaj o zabraniu ze sobą karty bibliotecznej.*

Przygotowała: Ewa Michałkiewicz-Smentek